## How can I verify the DJControl Instinct P8 is correctly installed on my MAC computer?

The DJControl Instinct P8 does not require any specific driver. Upon connecting it to the computer's USB port, OS X should automatically recognize it and install generic drivers. Once installed, the controller should normally be enumerated in **System Profiler (Application > Utilities)**:

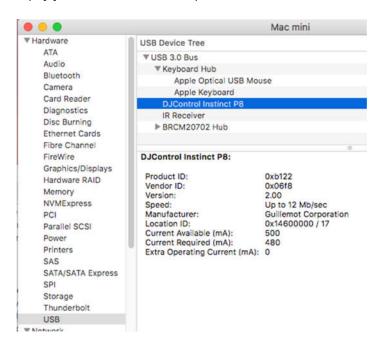

The DJ Control will also be present in **Audio/MIDI SETUP** (**Application > Utilities**):

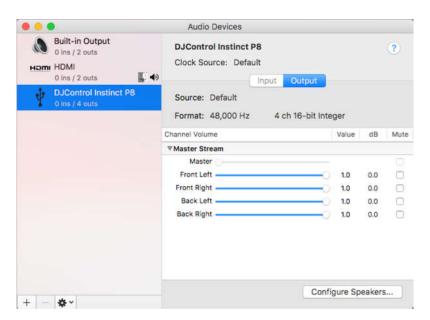

Under Window >MIDI Studio, you should find DJControl Instinct P8.

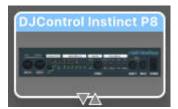

Should you decide to install the **Hercules DJ Series** drivers (available from the <u>Technical Support</u> web site), the **DJ Console Control Panel** icon should also appear on the desktop.

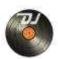

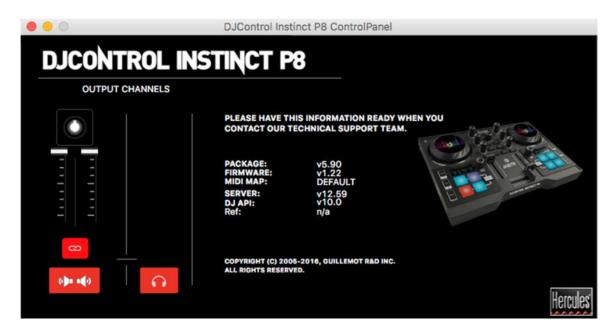

The **control panel** provides information about the drivers currently installed. If you ever need to contact our technical support, be sure to have this information at hand.